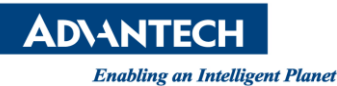

# **Advantech SE Technical Share Document**

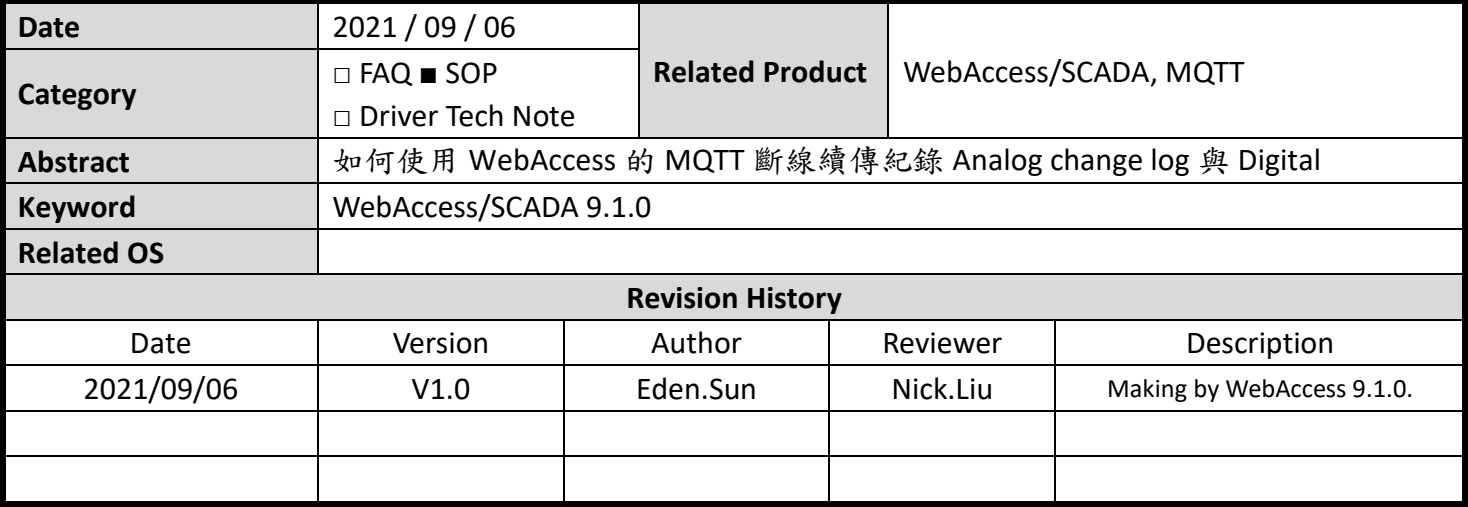

#### **Problem Description & Architecture:**

在 WebAccess/SCADA 作為 MQTT 上位機(訂閱端),設備(推送端)透過 WA MQTT 機制來進行上傳資料 到 WebAccess/SCADA 內,接著使用 WebAccess/SCADA 內的保存機制(Datalog & ODBC)進行紀錄。

所謂的斷線續傳,就是當訂閱端的 WebAccess/SCADA 或是發送端的設備發生斷線的情況,造成數據 沒有如期存儲,等待後續連線回系統之後,數據將自動的回補先前斷線時的資料的一種機制。 資料數據透過 MQTT 的推送端與訂閱端的機制,將數據接收到 WebAccess/SCADA Datacore 進行後續 處理;

在<mark>正常上傳</mark>的情況下,資料會經過 Datacore,依據存儲類型(Datalog & ODBC)來同步進行,所以所有 的數據將被依據其資料庫特性進行保存。

但<mark>斷線續傳</mark>的情況下,由於數據將會先回補至 Datalog 類型資料庫(RTDB & InfluxDB),接著由 Datacore 呼叫轉換成 SCADALOG.dat 暫存檔,最後在回補至 ODBC 類型資料庫。

由於(Datalog & ODBC)資料庫特性不同,僅會針對 ODBC 中的 Analog(類比點)進行回補,其餘的 Analog change log(類比點變化紀錄)與 Digital(數位點)將不會進行回補。

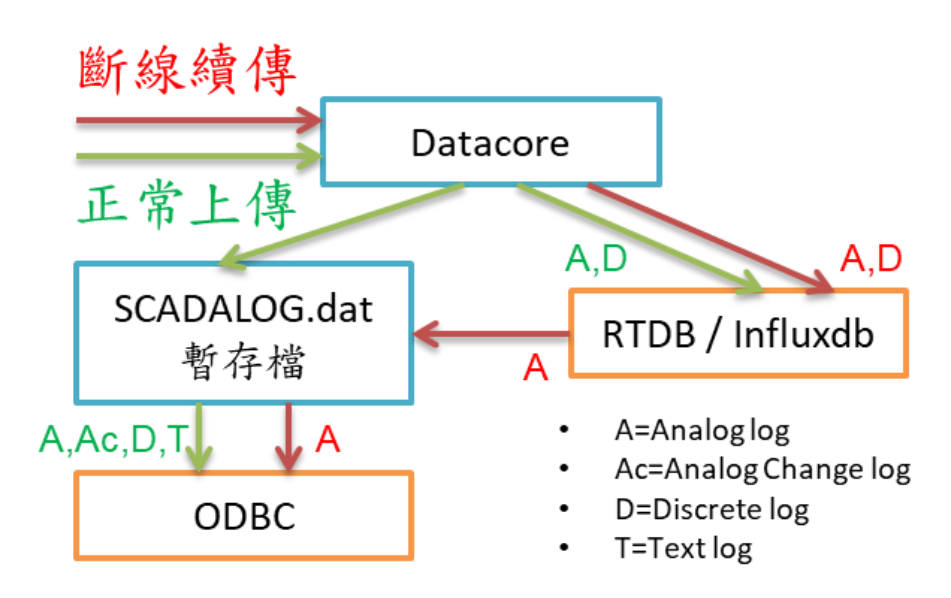

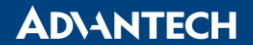

**Enabling an Intelligent Planet** 

**Brief Solution - Step by Step:**

### **A.** 設備設定,此範例使用 **ECU-1152** 與 **EdgeLink v2.7.0.611**

#### A-1. 建立需要使用到的測點

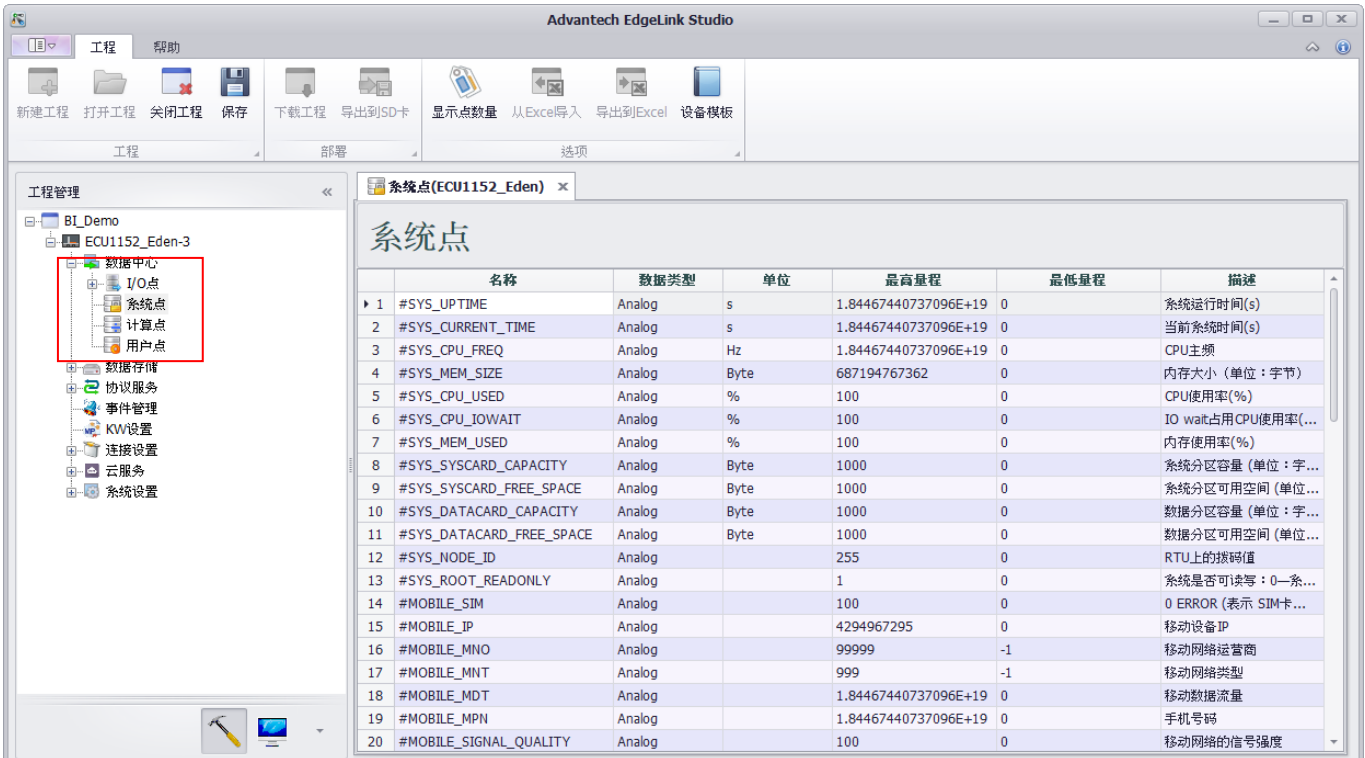

A-2. 在數據存儲 - 周期存儲內,使用存儲模式為變化存儲 **-** 值改變,並選擇需要斷線續傳的測點, 來讓設備於斷線時依照此設定進行數據保存 (後續 Analog change log 與 Digital 將會完整保存此 數據樣式)

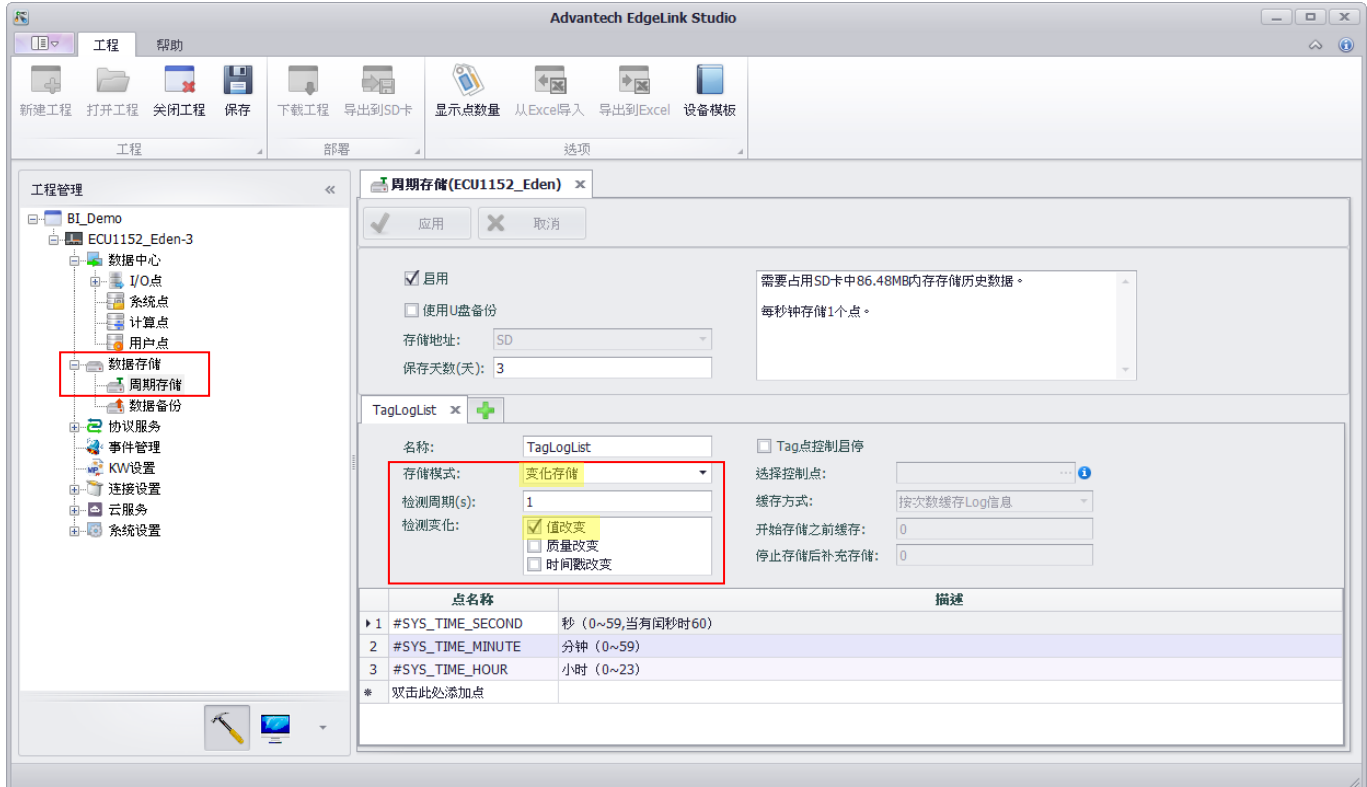

**ADVANTECH** 

**Enabling an Intelligent Planet** 

A-3. 建立上傳雲平台 -WebAccess,填寫相關資訊 WebAccess/SCADA 資訊

- 1. MQTT Broker 的主機位置、端口號、帳號、密碼
- 2. 設定變化上傳 值變化,並勾選啟用斷點續傳功能
- 3. WebAccess 端的 Group ID(MyProjectName\_MySCADAName)、DeviceID

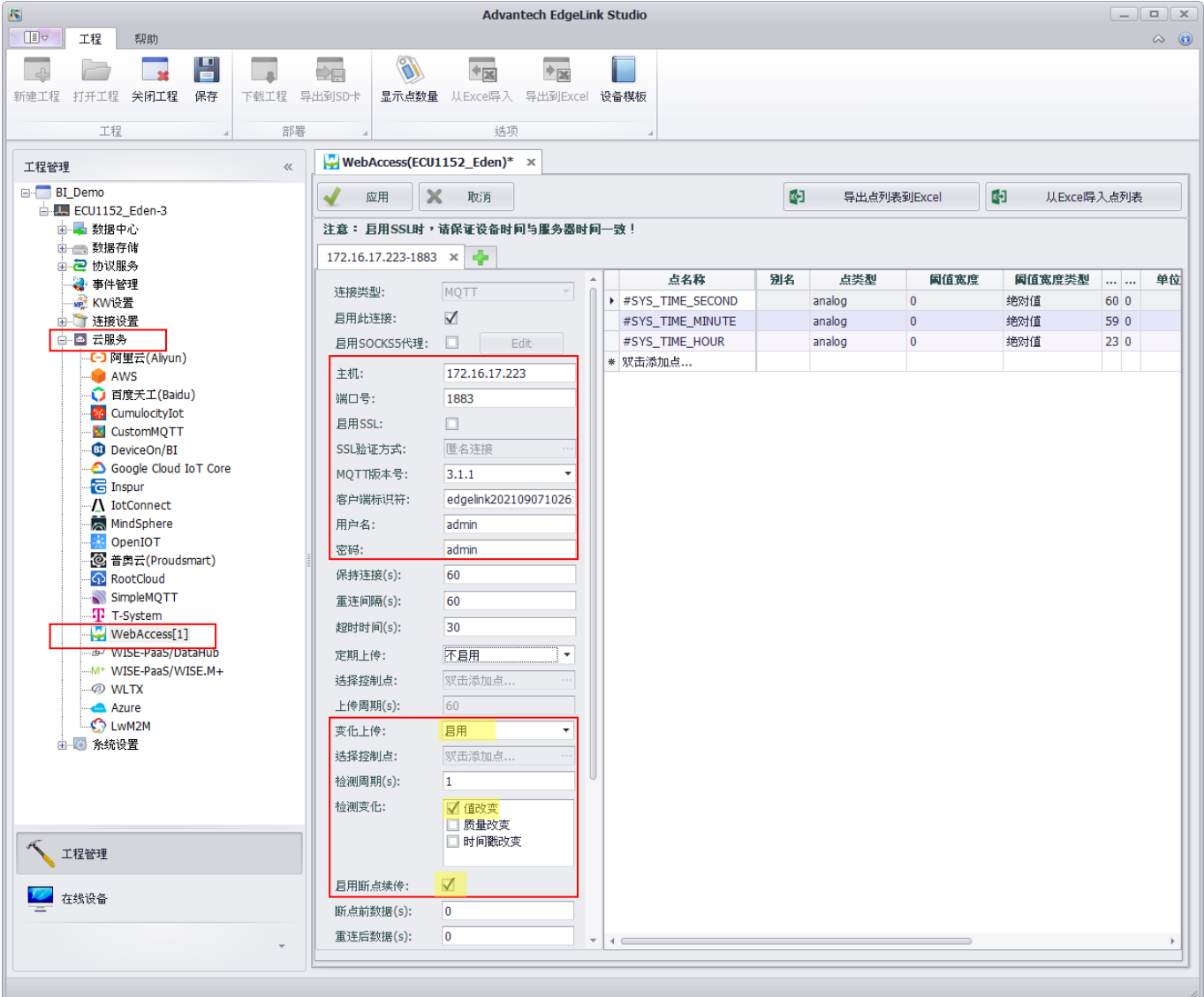

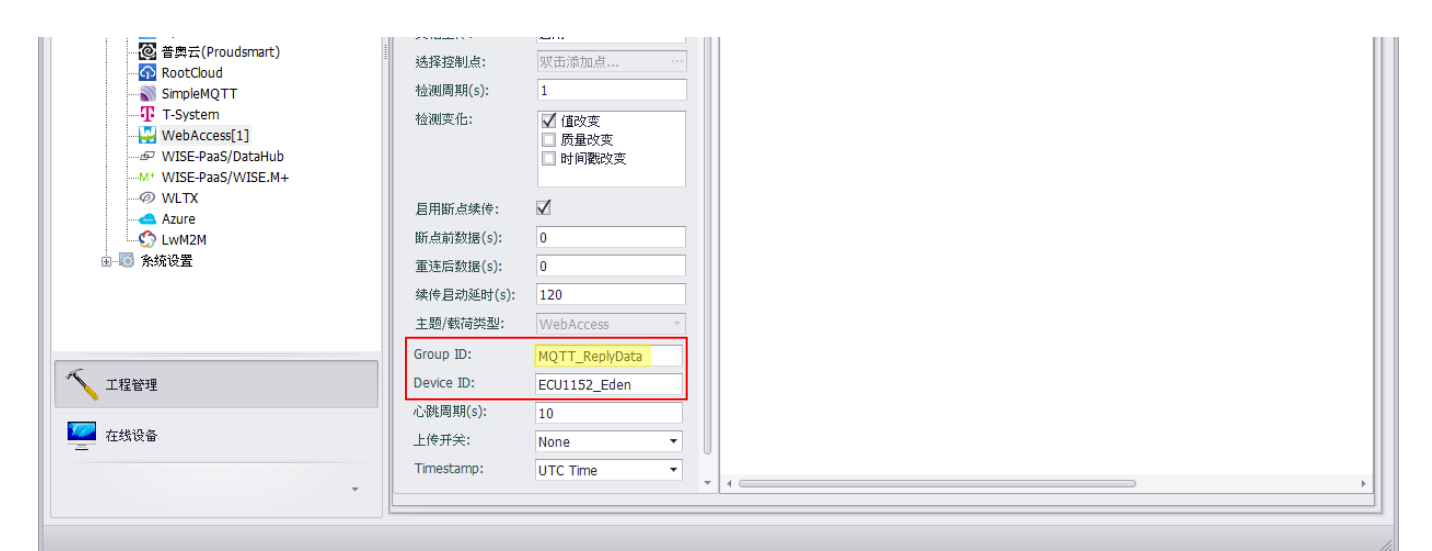

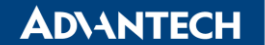

**Enabling an Intelligent Planet** 

- **B. WebAccess/SCADA** 設定,此範例使用 **WebAccess v9.1.0**
- B-1. 建立專案節點、建立監控節點(開啟資料紀錄到 **ODBC** 與啟用即時資料庫 **RTDB or InfluxDB**)

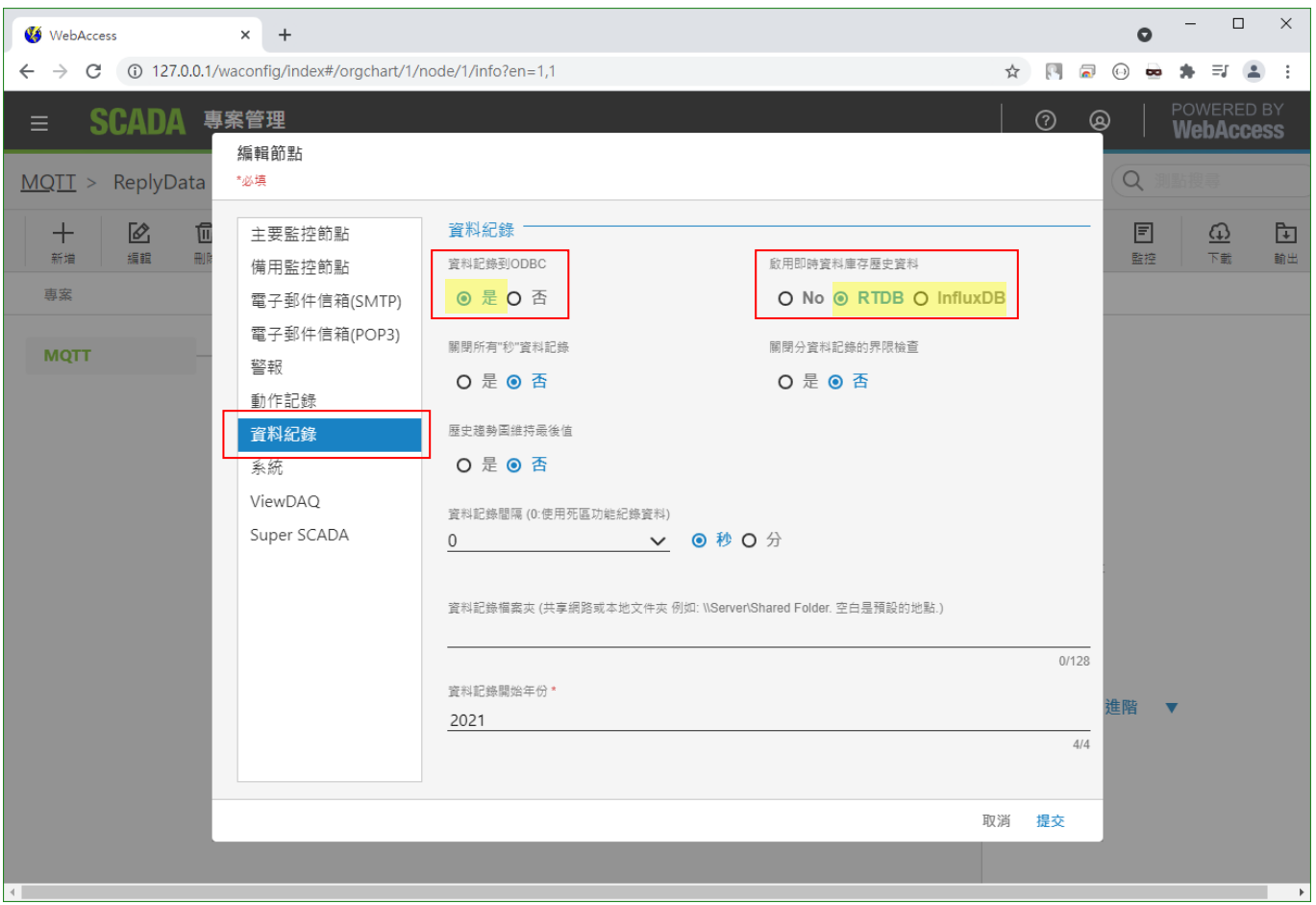

B-2. 建立通訊阜、建立設備(啟用 **Restore odbc change log** 與建立 **MQTT Broker** 連線訊息、**Device ID**)

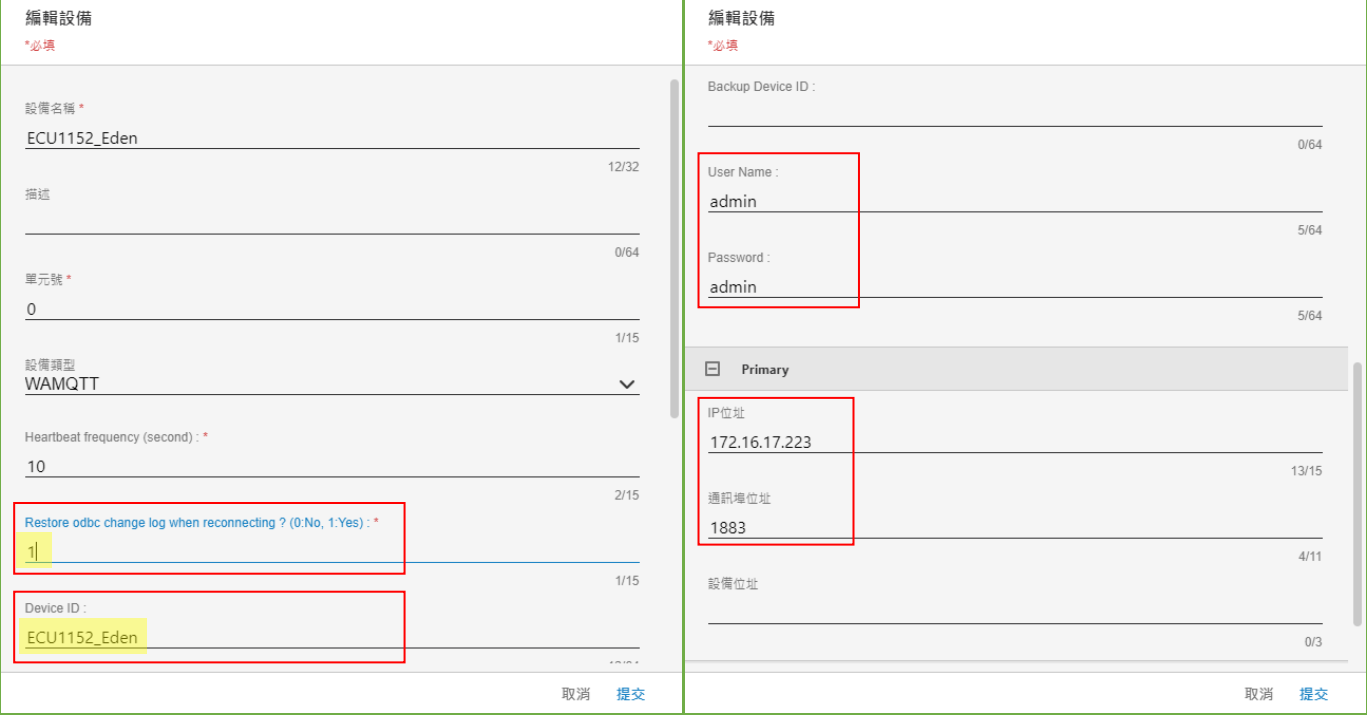

**ADVANTECH** 

**Enabling an Intelligent Planet** 

B-3. 建立測點(測點位址增加『**/T**』、啟用資料紀錄、設定記錄到 **ODBC** 頻率並開啟類比變化紀錄)

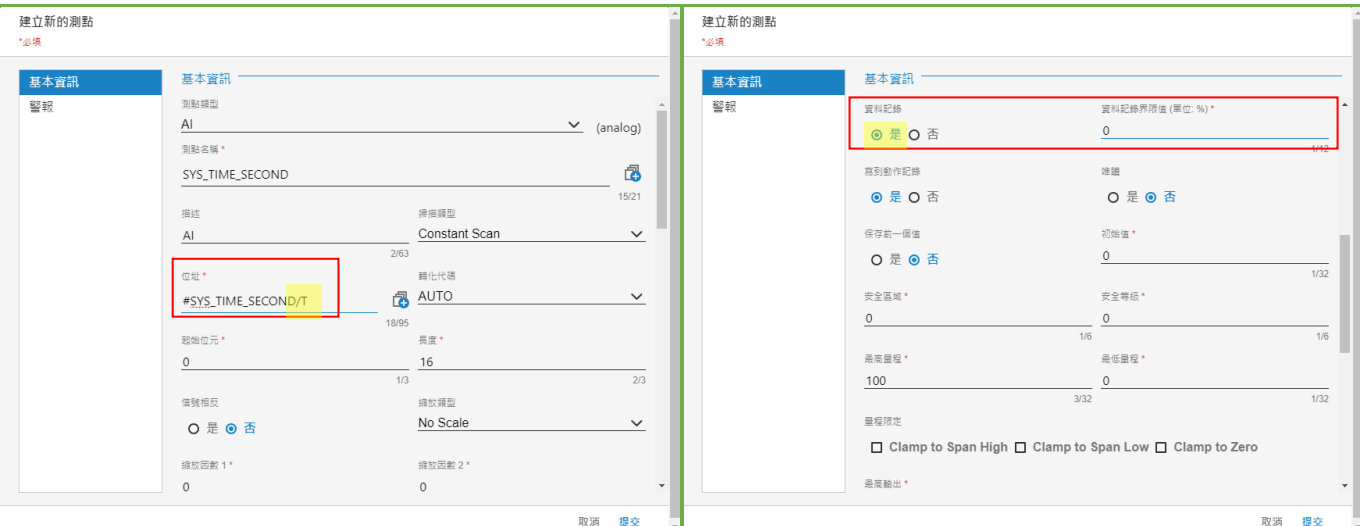

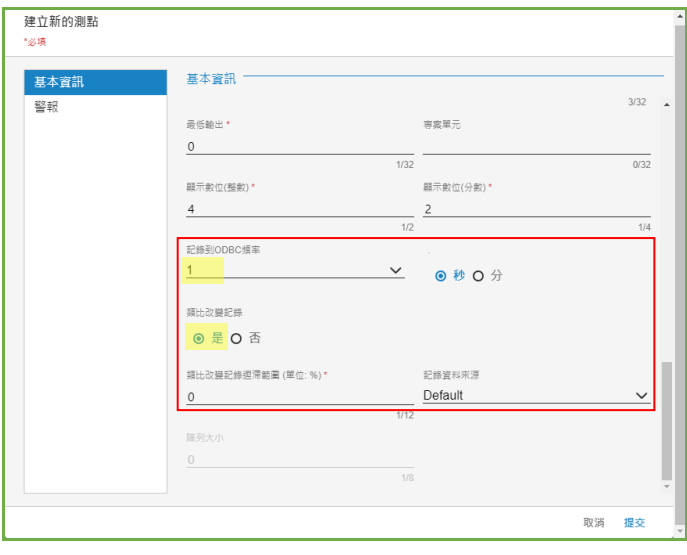

## 將所有測點依序建立完成(設定方式如上)

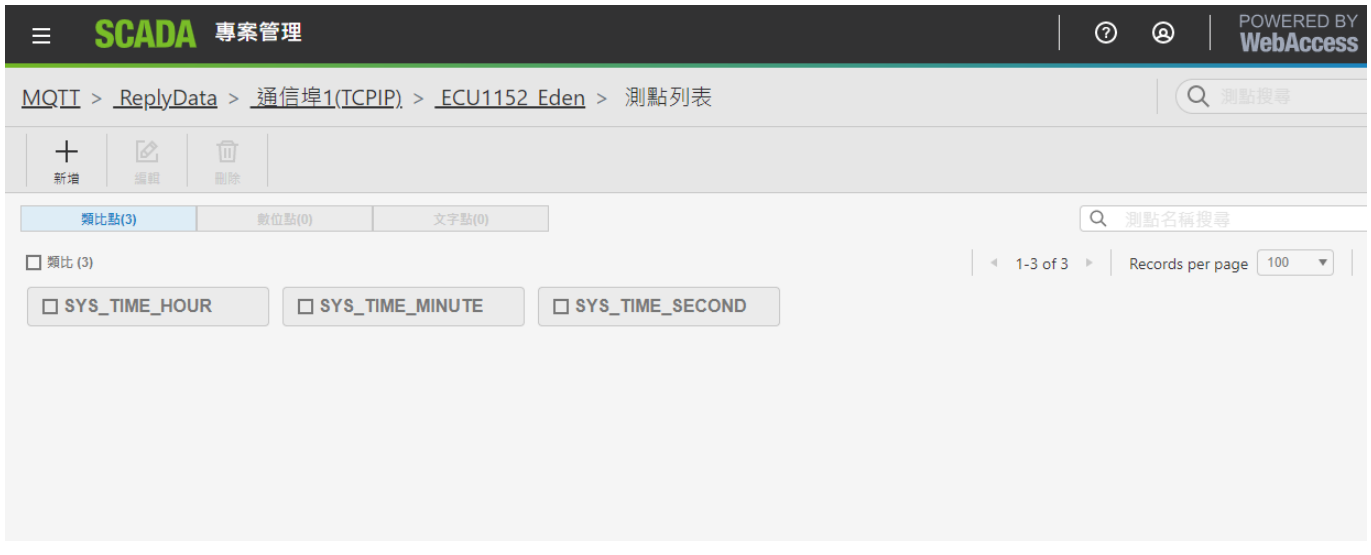

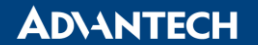

**Enabling an Intelligent Planet** 

B-4. 返回監控節點,下載專案,啟動核心

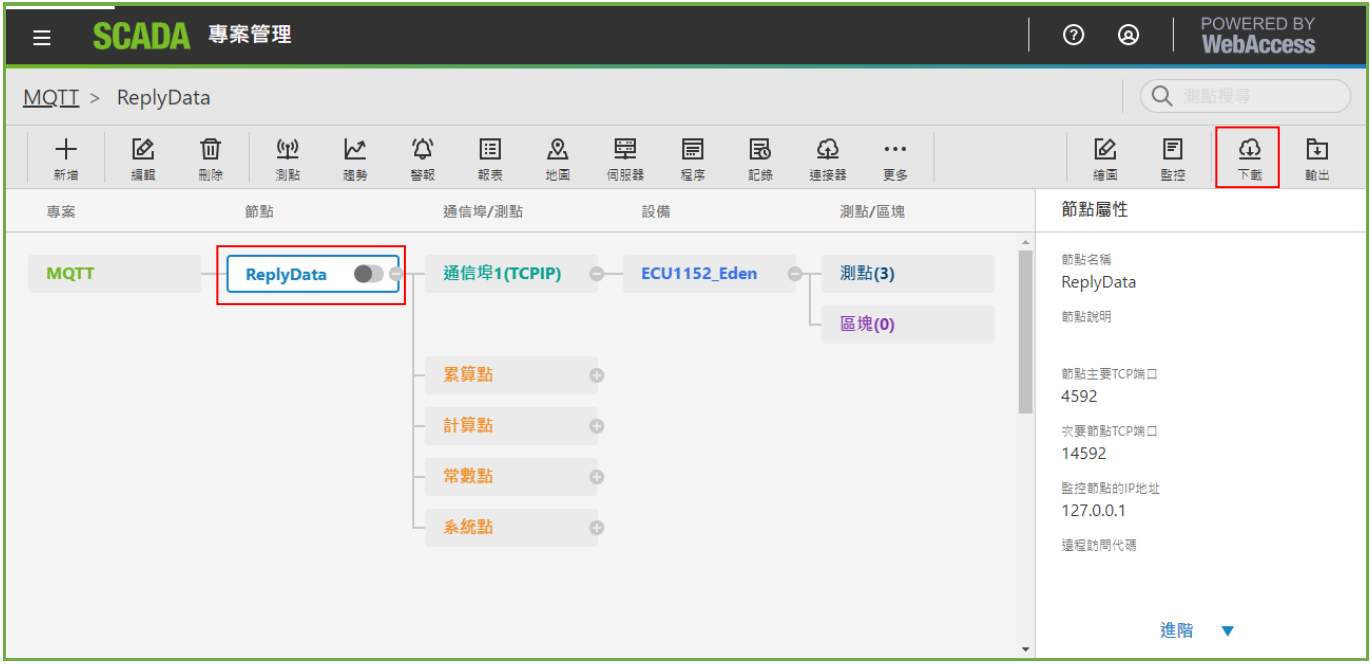

#### **C. WebAccess/SCADA & Device ECU-1152** 設定重點

※WebAccess/SCADA 使用 WA MQTT 作為上位機時,斷點續傳需要:

- **1.** 測點位置需要在最後增加**/T**
- **2. Datalog** 類型保存機制必須要開啟
- **3.** Datalog 類型可以選用 **RTDB or InfluxDB** 資料庫
- **4.** ODBC 類型斷線續傳預設僅有 **Analog(**類比點**)**

※WebAccess/SCADA 如需使用 Analog change log(類比點變化紀錄)與 Digital(數位點)做斷點續傳:

- **1.** 設備需要可以保存斷線時的資料,並有斷線續傳的功能
- **2.** 設備保存的斷線資料類型,需要使用變化儲存的資料
- **3.** WebAccess/SCADA 需同時開啟 **Datalog** 類型與 **ODBC** 類型的保存方式
- **4.** WebAccess/SCADA 在設備設定內開啟 **ODBC** 回補 **Change log** 功能
- **5.** WebAccess/SCADA ODBC 中 Analog change log 與 Digital 將會完全保存設備端送上來的資料

Ex : 如設備端在斷線時是每秒保存資料,那回補資料到 Analog change log 與 Digital 將會也是每 秒保存資料,非預期的類比點變化紀錄得數據。

※如果底層設備端不支持 變化儲存 斷線時的資料,將不建議開啟此功能,會造成資料大量堆積在 此兩個資料表,並且也沒有辦法做到變化紀錄的功能。

- **Pin Definition (in case of serial connection):**
- **Reference:**